# **ConfigMgr Console Queries: Serial Number** [Home](https://www.windowsmanagementexperts.com/) > [SCCM](https://www.windowsmanagementexperts.com/category/sccm) > ConfigMgr Console Queries: Serial Number

> [SCCM](http://www.windowsmanagementexperts.com/category/sccm)

> [SCCM 2012](http://www.windowsmanagementexperts.com/category/sccm-2012)

> [SCOM 2007](http://www.windowsmanagementexperts.com/category/scom-2007)

[DOWNLOAD FREE SCRIPT](https://www.windowsmanagementexperts.com/free-scripts)

[SCCM 2007 Dashboard](http://www.windowsmanagementexperts.com/category/sccm-2007-dashboard)

## ConfigMgr Console Queries: Serial Product Related **Categories** > [Management Packs](http://www.windowsmanagementexperts.com/category/management-packs)

Posted on 24 Jun 2016 No Comments

Number

To create a query in ConfigMgr, open the console and navigate to Monitoring > Queries. Queries allow you to run simple WQL queries again the database. I will illustrate how to make one by creating one that searches for a device serial number.

You can create the query by using the same information that is used to create collections.

### **Creating the Query**

Select "Create Query" from the ConfigMgr ribbon. Give your query a name. You also have the option of limiting a query to a particular collection, either by specifying it directly, or prompting the user for it. RECENT BLOG POSTS Did you know: Microsoft is adding a report on the SharePoint site usage page, [Average time spent per user](https://www.windowsmanagementexperts.com/did-you-know-microsoft-is-adding-a-report-on-the-sharepoint-site-usage-page-average-time-spent-per-user/did-you-know-microsoft-is-adding-a-report-on-the-sharepoint-site-usage-page-average-time-spent-per-user.htm) June 14, 2020 Did you know: To ensure the best possible experience for lis delaving Hey there ۞! We have an expert <u>lo</u> <sub>si</sub>m<u>s</u> er er control over their meetings by making it possible to Use of our site signifies acceptance of our privacy policy. **[Click here](http://www.windowsmanagementexperts.com/privacy-policy)** to read our privacy policy. online! ្ធារាs

Next, we move to the criteria tab. Again, it functions just like building a collection:

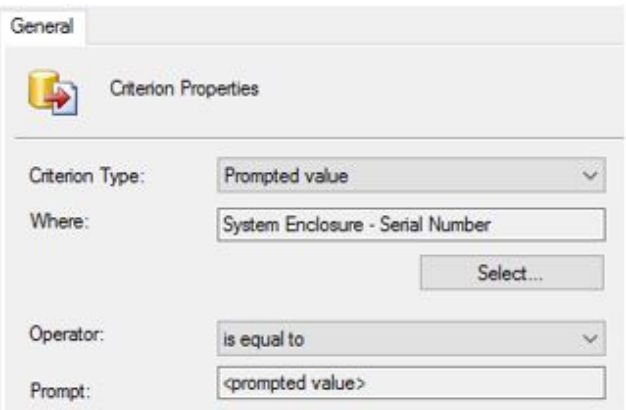

Now, the big question here is how do we get this to prompt for a value. Here is what the serial number criteria looks like as a query without the prompt (I entered a value of 1 so that I could apply the query):

*select SMS\_R\_System.Name, SMS\_G\_System\_SYSTEM\_ENCLOSURE.SerialNumber*

*from SMS\_R\_System inner join SMS\_G\_System\_SYSTEM\_ENCLOSURE on SMS\_G\_System\_SYSTEM\_ENCLOSURE.ResourceID = SMS\_R\_System.ResourceId*

*where SMS\_G\_System\_SYSTEM\_ENCLOSURE.SerialNumber = "1"*

To make it prompt, simply change the where clause after the equal sign to:

*##PRM:SMS\_G\_System\_SYSTEM\_ENCLOSURE.SerialNumber##*

Hey there  $\mathbb{S}$ ! We have an expert online!

It's basically what the where clause is looking for, bracketed by ## and PRM:, so our query become Use of our site signifies acceptance of our privacy policy. **[Click here](http://www.windowsmanagementexperts.com/privacy-policy)** to read our privacy policy. Okay **1**

15/06/2020 (1) New Message!

*select SMS\_R\_System.Name, SMS\_G\_System\_SYSTEM\_ENCLOSURE.SerialNumber* 

*from SMS\_R\_System inner join SMS\_G\_System\_SYSTEM\_ENCLOSURE on SMS\_G\_System\_SYSTEM\_ENCLOSURE.ResourceID = SMS\_R\_System.ResourceId*

*where SMS\_G\_System\_SYSTEM\_ENCLOSURE.SerialNumber = ##PRM:SMS\_G\_System\_SYSTEM\_ENCLOSURE.SerialNumber##*

After that is set up, you can execute it and get your info:

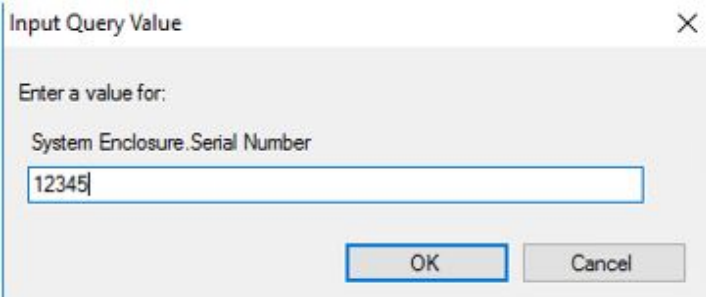

### Returns:

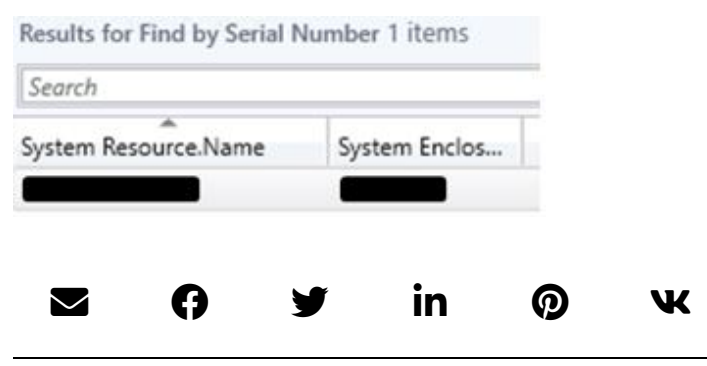

Hey there  $\mathbb{S}$ ! We have an expert online!

Use of our site signifies acceptance of our privacy policy. **[Click here](http://www.windowsmanagementexperts.com/privacy-policy)** to read our privacy policy. Okay

**1**

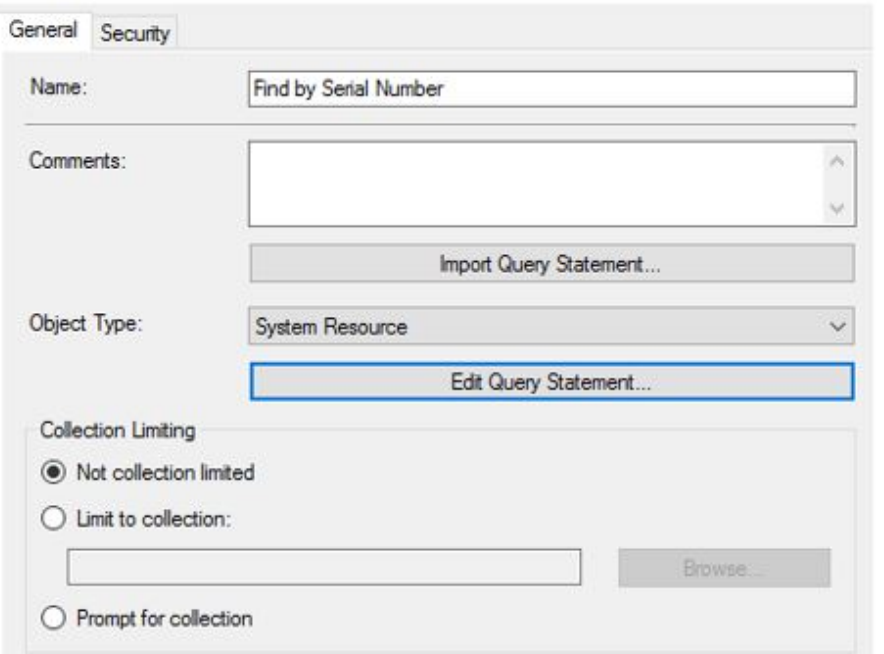

When you click "Edit Query Statement", you are greeted with the same wizard that is using to construct collection queries:

### 15/06/2020 (1) New Message!

[require all participants to wait](https://www.windowsmanagementexperts.com/did-you-know-to-ensure-the-best-possible-experience-for-users-microsoft-is-delaying-the-feature-to-provide-teams-meeting-organizers-greater-control-over-their-meetings-by-making-it-possible-to-requi/did-you-know-to-ensure-the-best-possible-experience-for-users-microsoft-is-delaying-the-feature-to-provide-teams-meeting-organizers-greater-control-over-their-meetings-by-making-it-possible-to-requi.htm) in the lobby. June 12, 2020

- > [Prepare for Recovery with](https://www.windowsmanagementexperts.com/prepare-for-recovery-with-strategic-staffing-services/prepare-for-recovery-with-strategic-staffing-services.htm) Strategic Staffing Services June 9, 2020
- > Did you know: SharePoint Auto-News Digest sends automated email to employees in you company [about the latest News posts](https://www.windowsmanagementexperts.com/did-you-know-sharepoint-auto-news-digest-sends-automated-email-to-employees-in-you-company-about-the-latest-news-posts-that-they-have-not-yet-read/did-you-know-sharepoint-auto-news-digest-sends-automated-email-to-employees-in-you-company-about-the-latest-news-posts-that-they-have-not-yet-read.htm) that they have not yet read June 8, 2020
- Did you know: Microsoft is introducing two features that [should make it easier for your](https://www.windowsmanagementexperts.com/did-you-know-microsoft-is-introducing-two-features-that-should-make-it-easier-for-your-users-to-find-new-and-relevant-information-in-a-channel/did-you-know-microsoft-is-introducing-two-features-that-should-make-it-easier-for-your-users-to-find-new-and-relevant-information-in-a-channel.htm) users to find new and relevant information in a channel. June 5, 2020

# Let's keep in touch!Subscribe to our Newslette

Hey there ۞! We have an expert<br>online! online!

Use of our site signifies acceptance of our privacy policy. **[Click here](http://www.windowsmanagementexperts.com/privacy-policy)** to read our privacy policy. Okay

**1**

15/06/2020 (1) New Message!

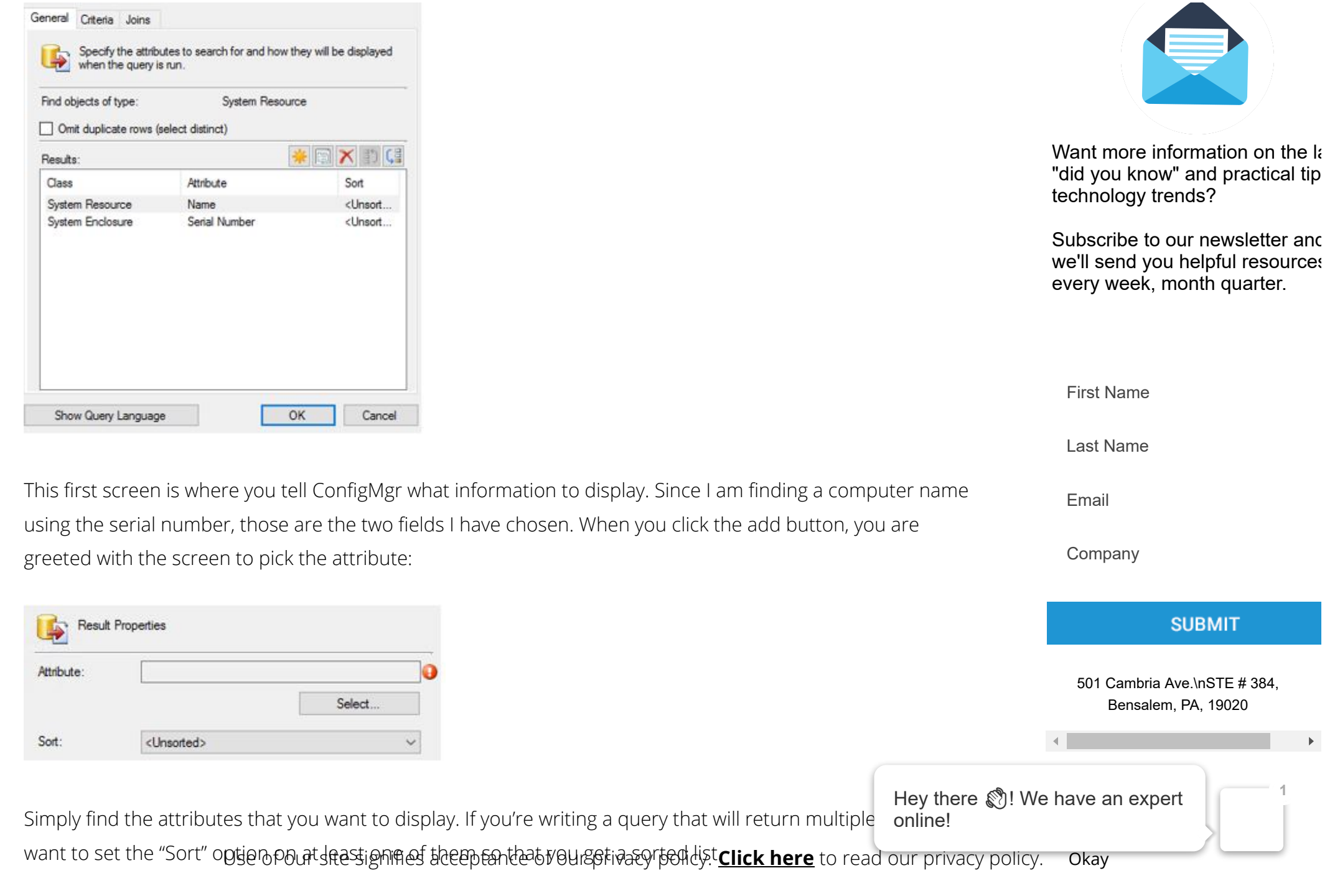